# Игра «Разрушители» Инструкция по установке программного продукта

*Содержит информацию, необходимую для скачивания и установки Игры «Разрушители»* 

ООО «Овермобайл», Copyright © 2023

# СОДЕРЖАНИЕ

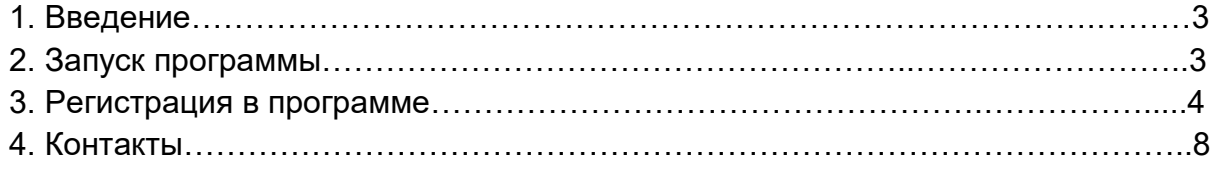

## **1. Введение**

Настоящий документ представляет собой инструкцию по установке программы для ЭВМ Игра «Разрушители».

Владельцем интеллектуальных прав на программу для ЭВМ Игра «Разрушители» является ООО «Овермобайл» (ИНН 5408290672), оставляющее за собой право вносить изменения в данное программное обеспечение для улучшения его характеристик.

# **2. Запуск программы**

Для доступа к игре необходим любой интернет-браузер и доступ к сети Интернет.

 Для обеспечения работоспособности программы Игра «Разрушители» ПК или мобильное устройство (телефон, смартфон, планшет) должно обладать следующими характеристиками:

- 1. Объем оперативной памяти:16 Мб.
- 2. Разрешение экрана (дисплея) от 240х320 точек и выше.

 Для доступа к программе Игра «Разрушители» не нужно предварительно скачивать и устанавливать программное обеспечение. Доступ осуществляется с любого мобильного устройства или ПК через любой интернет-браузер. Для запуска игры достаточно ввести в адресной строке интернет-браузера URLадрес сайта Игры «Разрушители»: https://mrush.ru/. Появится Стартовая страница игры.

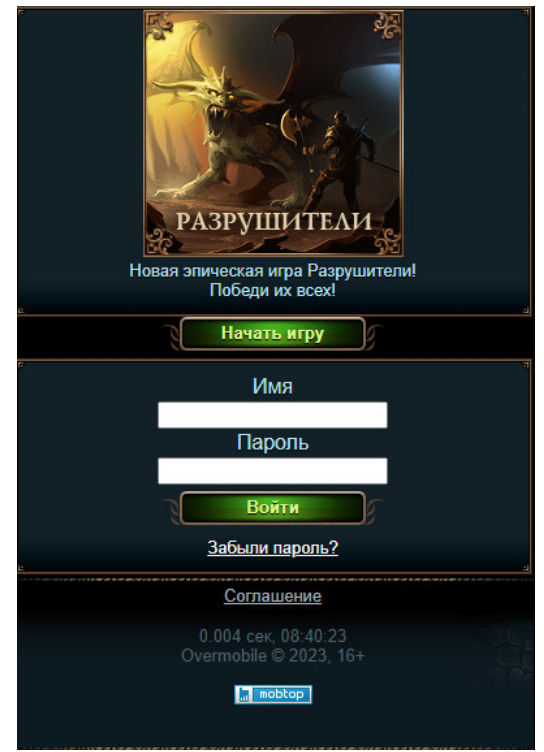

 Также доступ к игре можно осуществить через социальные сети, в каталогах которых игра размещена в разделе «Игры»:

- Одноклассники

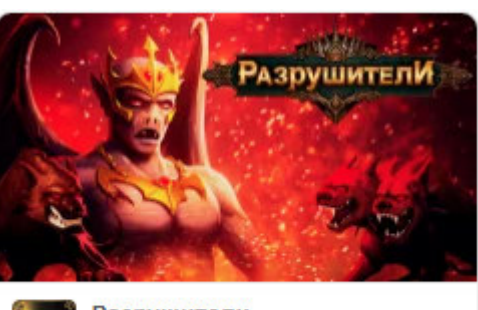

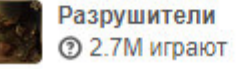

Mail.ru

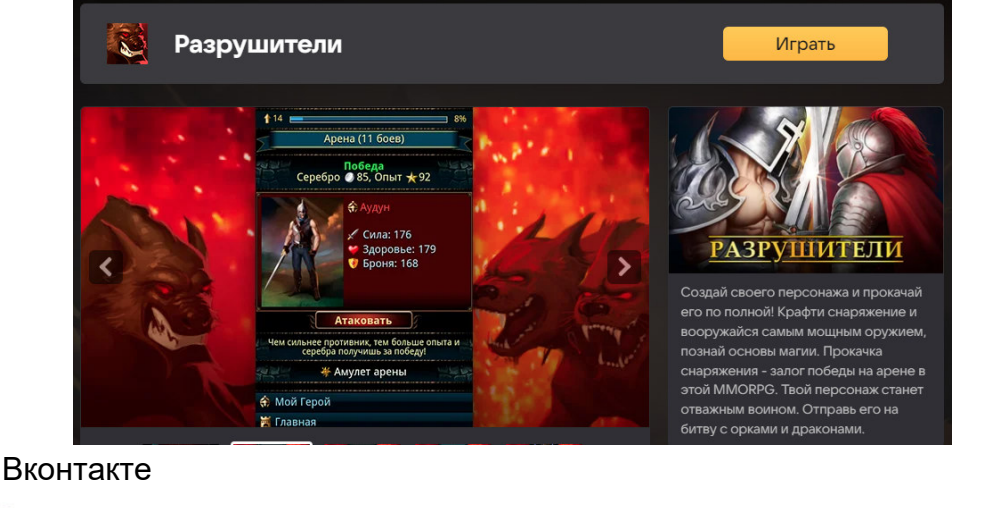

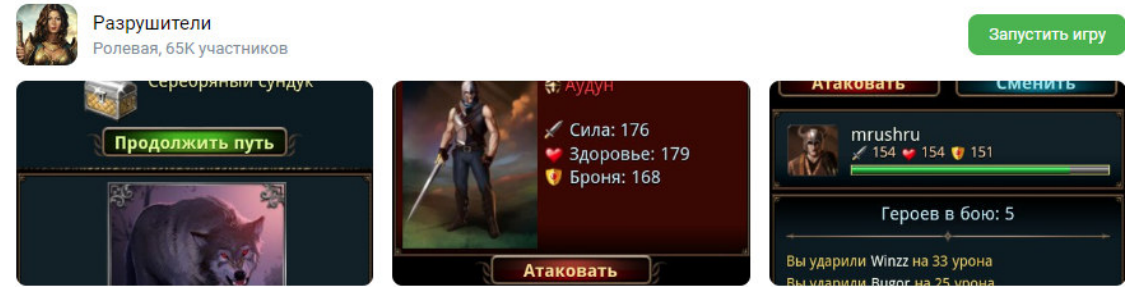

#### **3. Регистрация в программе**

Игра «Разрушители» допускает эксплуатацию без регистрации, но для сохранения прогресса в игре и доступа к игровому аккаунту с других устройств, необходима регистрация. Зарегистрировать нового пользователя можно в любой момент после завершения первых шагов игры.

При первом запуске игры пользователю нужно сделать основные действия, чтобы понять механику игры.

Чтобы игрок научился минимальным навыкам игры, ему нужно выполнить следующие действия:

#### Шаг 1 - атаковать волка

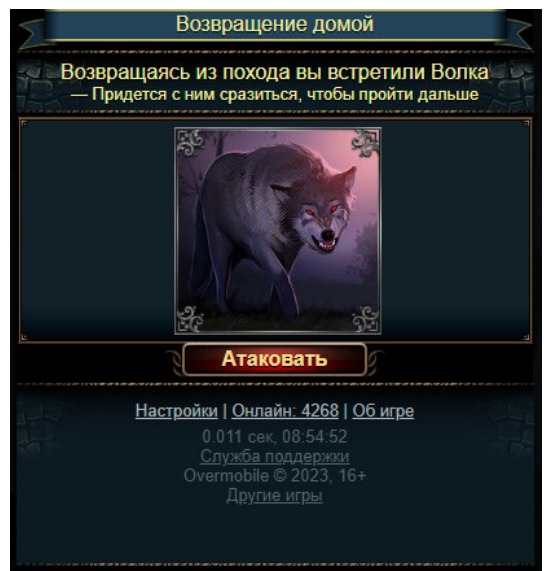

# Шаг 2: Отправиться в темный лес 2 раза и атаковать волка

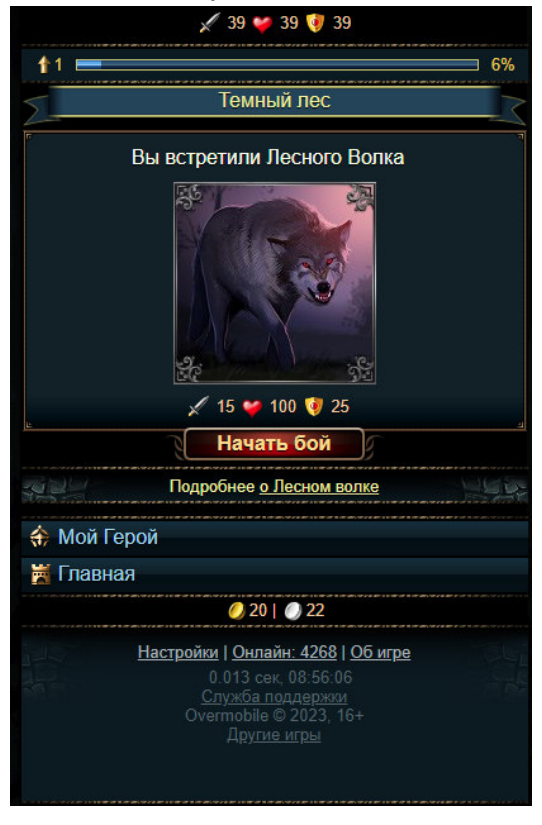

Шаг 3: Отправиться на арену 2 раза и атаковать противников

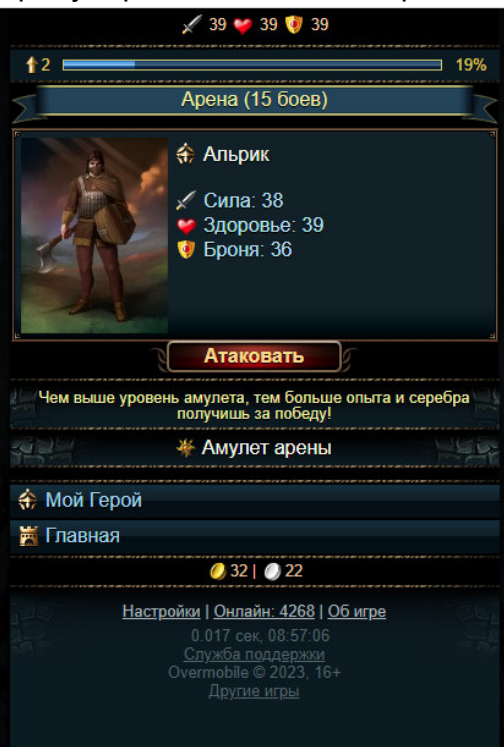

Первые 3 шага показывают основную механику игры.

Шаг 4 - игроку предлагается нажать на кнопку "Сохранись" и получить 5 золота бесплатно. При переходе по ссылке игрок попадает на страницу регистрации, после которой пользователь получает 5 золота и продолжает играть уже своим персонажем.

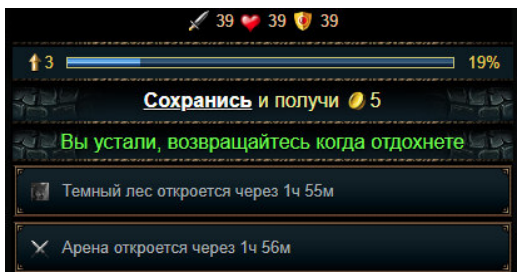

Регистрация нового пользователя осуществляется на сайте игры https://mrush.ru/ после прохождения первых шагов игры.

Для регистрации необходимо указать следующие данные:

1.Имя в игре;

2. Пароль;

3. Email.

После заполнения соответствующих полей пользователю необходимо нажать кнопку «Сохранить».

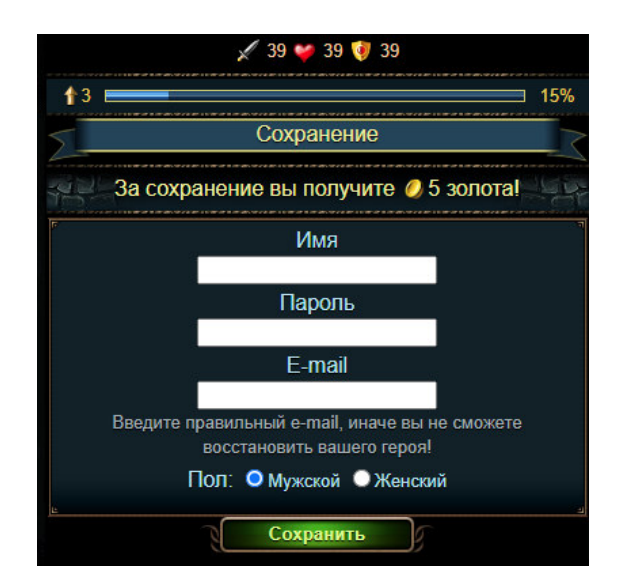

Для запуска игры используется любой браузер, прописав в адресной строке интернет-браузера URL-адрес сайта Игры «Разрушители»: https://mrush.ru/.

Для начала игры достаточно авторизоваться, нажав кнопку «Войти», либо начать новую игру, нажав кнопку «Начать игру».

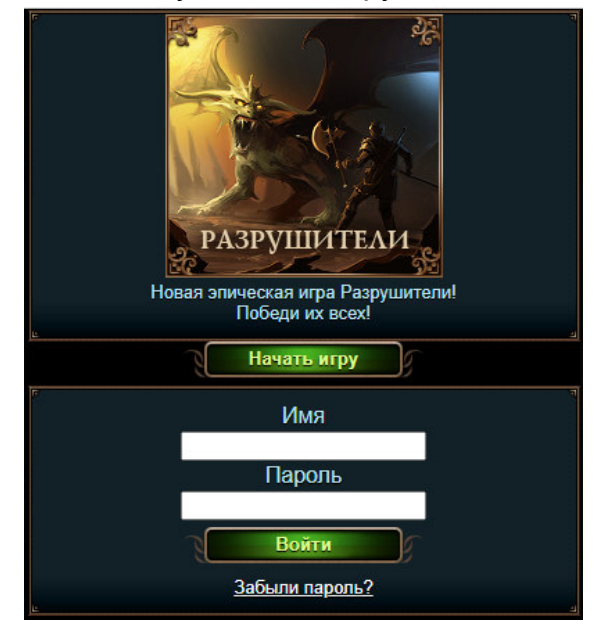

Также можно начать играть из популярных социальных сетей Одноклассники, ВКонтакте или из каталогов игр Mail.ru. Для этого нужно зайти в соответствующую социальную сеть, найти в каталоге игр «Разрушители» и нажать на иконку игры или ссылку "Играть". После чего пользователь будет перенаправлен на стартовую страницу игры, расположенную на сайте https://mrush.ru/.

Последующая работа с программой для ЭВМ Игра «Разрушители» описывается в документе «Руководство пользователя программы для ЭВМ Игра «Разрушители».

# **4. Контакты**

**Наименование организации:** ООО «Овермобайл»

**Юридический адрес:** 630055, Новосибирская область, г. Новосибирск, ул. Мусы Джалиля, д. 3/1, офис 507

**ИНН/КПП:** 5408290672/540801001

**ОГРН:** 1115476129603

**Служба технической поддержки:** support@overmobile.ru

**По общим вопросам обращайтесь по адресу:** office@overmobile.ru

**Телефон:** +7-383-375-01-56